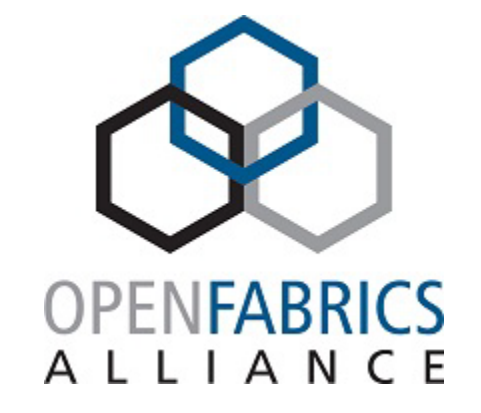

### 2023 OFA Virtual Workshop

# **USING THE FSDP FOR CI ON RDMA HARDWARE**

**Doug Ledford**

**Chair of the OFA, Former upstream RDMA maintainer, Manager in Red Hat's kernel department**

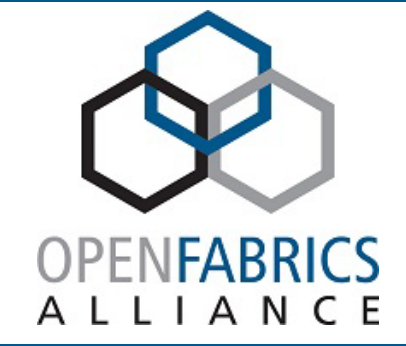

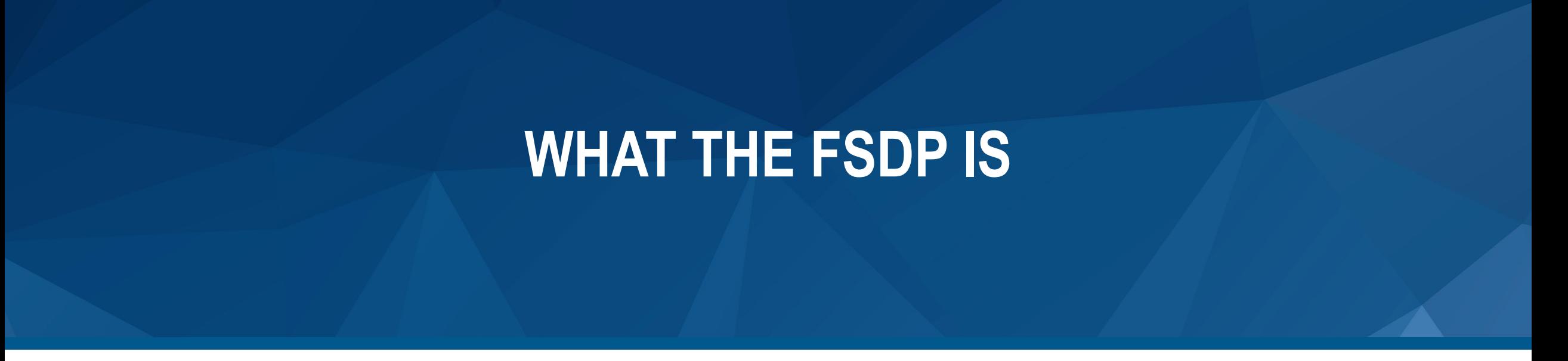

## **A SMALL TEST MATRIX CLUSTER**

### **What does test matrix mean?**

- As a small cluster, it's not suitable for scale out testing
- The machines in the cluster are not configured like typical machines in a HPC cluster
	- Multiple interfaces, using different fabrics, e.g. a single machine with iWARP, RoCE, InfiniBand, and OmniPath Architecture all present (node-03 and node-04)
	- A table of what machines have what hardware present can be found in the docs repo: [https://github.com/OpenFabrics/fsdp\\_docs/blob/main/test\\_nodes.md](https://github.com/OpenFabrics/fsdp_docs/blob/main/test_nodes.md)
- Very few identical pieces of hardware. Instead, the cluster emphasizes different hardware. Although hardware is installed in pairs so that you can always test homogeneous first and then test heterogeneous later.
- General documentation: [https://github.com/OpenFabrics/fsdp\\_docs/blob/main](https://github.com/OpenFabrics/fsdp_docs/blob/main/README.md)
- Accounts:
	- Any employee or contractor for an OFA member company can request an account
	- Any open source contributor can also request an account

## **MANUAL TESTING**

**How to use the FSDP**

- **1. Provision a machine or two**
- **2. Select the OS you want installed**
- **3. Beaker will install the OS to a standard configuration**
- **4. Your default root password or ssh public key as configured in your account will be the default on the machines you provision**
- **5. Use ssh to log into the machines and perform your manual testing**

**[dledford@Fedora-WSL ~]\$ ssh node-03 Warning: Permanently added 'node-03' (ED25519) to the list of known hosts. Activate the web console with: systemctl enable --now cockpit.socket Register this system with Red Hat Insights: insights-client --register Create an account or view all your systems at https://red.ht/insights-dashboard Last login: Tue Apr 11 22:29:41 2023 /usr/bin/which: no rhts-reboot in (/usr/local/sbin:/usr/local/bin:/usr/sbin:/usr/bin) [root@node-03 ~]\$ en lom\_1: Link UP, Interface UP 10.12.2.15/24 mlx5\_roce: Link UP, Interface UP 172.31.40.15/24 <- Subnet for TCP/IP traffic mlx5\_roce.43: Link UP, Interface UP 172.31.43.15/24 <- Subnet for RoCE traffic mlx5\_roce.45: Link UP, Interface UP 172.31.45.15/24 <- Subnet for RoCE traffic cxgb4\_iw: Link UP, Interface UP 172.31.50.15/24 <-\ cxgb4\_iw.51: Link UP, Interface UP 172.31.51.15/24 <--- All subnets usable for iWARP cxgb4\_iw.52: Link UP, Interface UP 172.31.52.15/24 <-/ [root@node-03 ~]\$ ib mlx5\_ib0: Link UP, Interface UP 172.31.0.15/24 <-\ mlx5\_ib0.8002: Link UP, Interface UP 172.31.2.15/24 <--\ mlx5\_ib0.8004: Link UP, Interface UP 172.31.4.15/24 <--- Various MTUs on different nets, otherwise all the same mlx5\_ib0.8006: Link UP, Interface UP 172.31.6.15/24 <-/ [root@node-03 ~]\$ opa hfi1\_opa0: Link UP, Interface UP 172.31.20.15/24 <-\ hfi1\_opa0.8022: Link UP, Interface UP 172.31.22.15/24 <--- All subnets usable hfi1\_opa0.8024: Link UP, Interface UP 172.31.24.15/24 <-/ [root@node-03 ~]\$**

### **USER INITIATED AUTOMATED TESTING**

**How to use the FSDP**

- **1. Check out the fsdp\_tests repo:**
- **2. Either use existing tests or add new tests of your own design**
- **3. Make sure you've installed the beaker-client package (this might require downloading directly from the upstream project site:**

#### **[project.org/download.html](https://beaker-project.org/download.html)**

- **4. Configure your ~/.beaker\_client/config file**
- **5. Use the bkr command line program to initiate test jobs**

#### **cat ~/.beaker\_client/config**

**# Base URL of the Beaker server (without trailing slash!) HUB\_URL = "https://beaker.ofa.iol.unh.edu/bkr"**

**# Hub authentication method # Some installs use krbv instead AUTH\_METHOD = "password"**

**# Username and Password USERNAME = "dledford" PASSWORD = "YourPasswordHere"**

**# If the OFA used kerberos for the beaker server, these would be useful # Kerberos principal. If commented, default principal obtained by kinit is used. #KRB\_PRINCIPAL = "host/\$HOSTNAME"**

**# Kerberos keytab file. #KRB\_KEYTAB = "/etc/krb5.keytab"**

**# Kerberos service prefix. Example: host, HTTP #KRB\_SERVICE = "HTTP"**

**# Kerberos realm. If commented, last two parts of domain name are used. # Example: MYDOMAIN.COM. #KRB\_REALM = "EXAMPLE.COM"**

**# Kerberos credential cache file. #KRB\_CCACHE = ""**

**# SSL CA certificate to verify the Beaker server's SSL certificate. # By default, uses the system-wide CA certificate bundle. # The OFA cert can be downloaded from beaker.ofa.iol.unh.edu/ca.crt #CA\_CERT = "/etc/beaker/OFA\_CA.pem" #CA\_CERT = "/etc/pki/tls/cert.pem"**

**[dledford@Fedora-WSL demo (main \*)]\$ bkr workflow-xslt --job-xml ./multihost.xml -d "Fedora Rawhide" -f FedoraRawhide -a x86\_64 -v Server -s node-03.ofa.iol.unh.edu -c node-04.ofa.iol.unh.edu --whiteboard="FSDP Multihost Test" -e iw -i cxgb4**

**--------------------------------------------------------------------------- Generating Beaker XML Job config: ./multihost.xml XSLT template: multihost.xsl Job name: FSDP demo of a simple RDMA test Whiteboard: FSDP Multihost Test Job arguments: - family: FedoraRawhide - variant: Server - distro: Fedora Rawhide - arch: x86\_64 - server: node-03.ofa.iol.unh.edu - client: node-04.ofa.iol.unh.edu - kickstart: - env\_driver: cxgb4 - env\_network: iw ---------------------------------------------------------------------------**

**\*\* Sending job to Beaker ... Success \*\* Submitted: ['J:1071'] [dledford@Fedora-WSL demo (main \*)]\$**

## **CI INITIATED AUTOMATED TESTING**

**How to use the FSDP**

- **1. The Red Hat CKI infrastructure is configured to watch your upstream repo (see [/blob/main/ofa.yaml\)](https://gitlab.com/cki-project/pipeline-data/-/blob/main/ofa.yaml)**
- **2. For a kernel repo, only the git\_url is needed**
- **3. For a user space repo, you need to specify the kernel you want the user space tests run on in the git\_url, and then the user space repo in watch\_url and watch\_branch**
- **4. The test to run is specified in the test\_set element, and can be modified by adding new test sets to the kpet-db repo (see**

#### **[https://gitlab.com/redhat/cento](https://gitlab.com/redhat/centos-stream/tests/kernel/kpet-db) [s-stream/tests/kernel/kpet-db\)](https://gitlab.com/redhat/centos-stream/tests/kernel/kpet-db)**

**5. The test set element in kpet-db then points to the FSDP test repo**

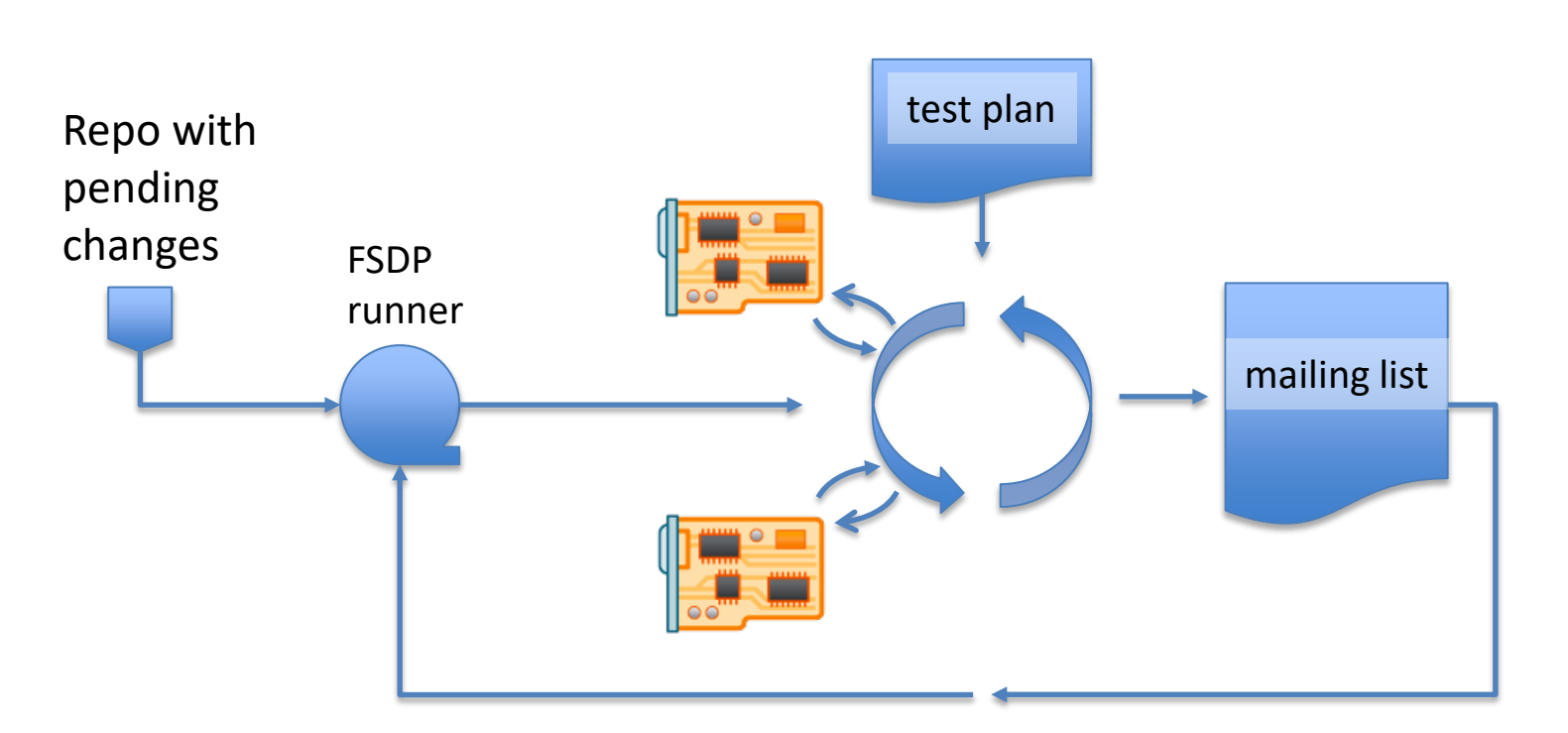

## **THE FSDP IS AVAILABLE FOR USE**

### **Steps to get your project added for CI**

- Follow the instructions in [https://github.com/OpenFabrics/fsdp\\_docs](https://github.com/OpenFabrics/fsdp_docs) to create an account in the FSDP
- Update ofa yaml in<https://gitlab.com/cki-project/pipeline-data> and file a merge request
- Update index yaml and any other needed files in<https://gitlab.com/redhat/centos-stream/tests/kernel/kpet-db> and file a merge request
- Create and test any new tests in [https://github.com/OpenFabrics/fsdp\\_tests](https://github.com/OpenFabrics/fsdp_tests), using manual initiated automated testing, and once the tests work as expected, file a merge request
- Contact FSDP Working Group mailing list for the state of the original request review for your merge requests

### **Special considerations for user space CI tasks**

- The CKI infrastructure is really built for kernel CI (CKI stands for Continuous Kernel Integration)
- As a result, the CKI pipelines only build the kernel (and always build a kernel, which is why the git\_url of a kernel tree is required for user space pipelines)
- The first task of a user space test suite in the fsdp tests repo needs to be a synchronized task to build the needed user space software and install it, then after synchronizing on the install, the subsequent testing can begin

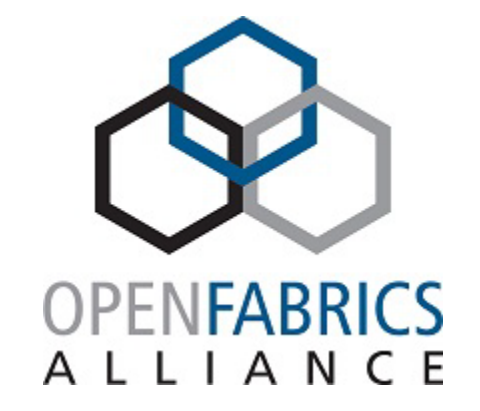

2023 OFA Virtual Workshop

**THANK YOU** Doug Ledford